This user guide will give you all the essential information needed for interacting with and configuring the Wildlife Computers Remote Release Controller (RRC).

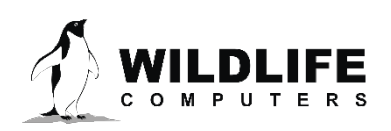

# **Table of Contents**

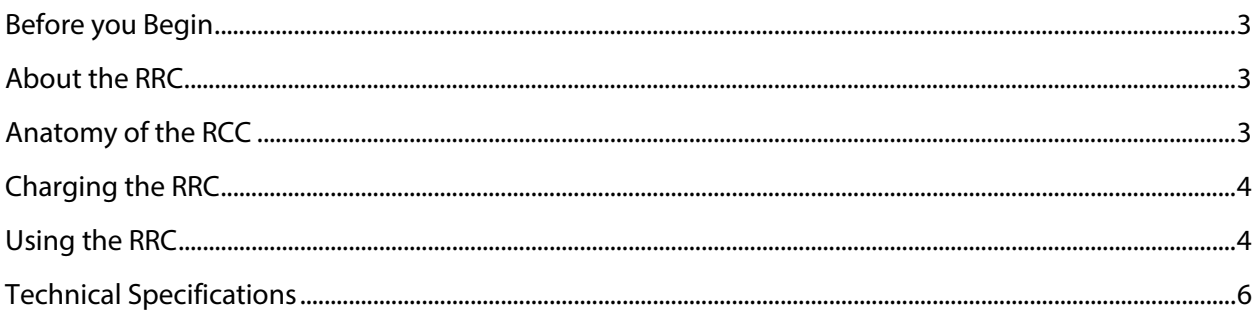

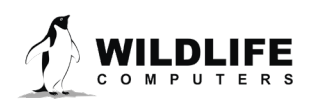

The information contained in these documents is confidential, privileged and only for the information of the intended recipient and<br>may not be used, published or redistributed without the prior written consent of Wildlife

Page 2

## <span id="page-2-0"></span>**Before you Begin**

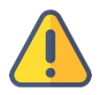

The information contained in this guide is designed to help you get the most from your deployment. In the guide, you will see the yellow icon highlighting information where special attention should be paid.

# <span id="page-2-1"></span>**About the Remote Release Controller**

The Wildlife Computers RRC is used to trigger a release on appropriately equipped tags. Examples of tags with a remote release are PRD-RP and SMRT. The RRC will send and receive transmissions, allowing limited two-way communication.

## <span id="page-2-2"></span>**Anatomy of the RRC**

The RRC is a hand-held transceiver (Figure 1), capable of transmitting and receiving remote release radio commands. The LCD display and keypad are used to select commands to transmit and target a specific tag.

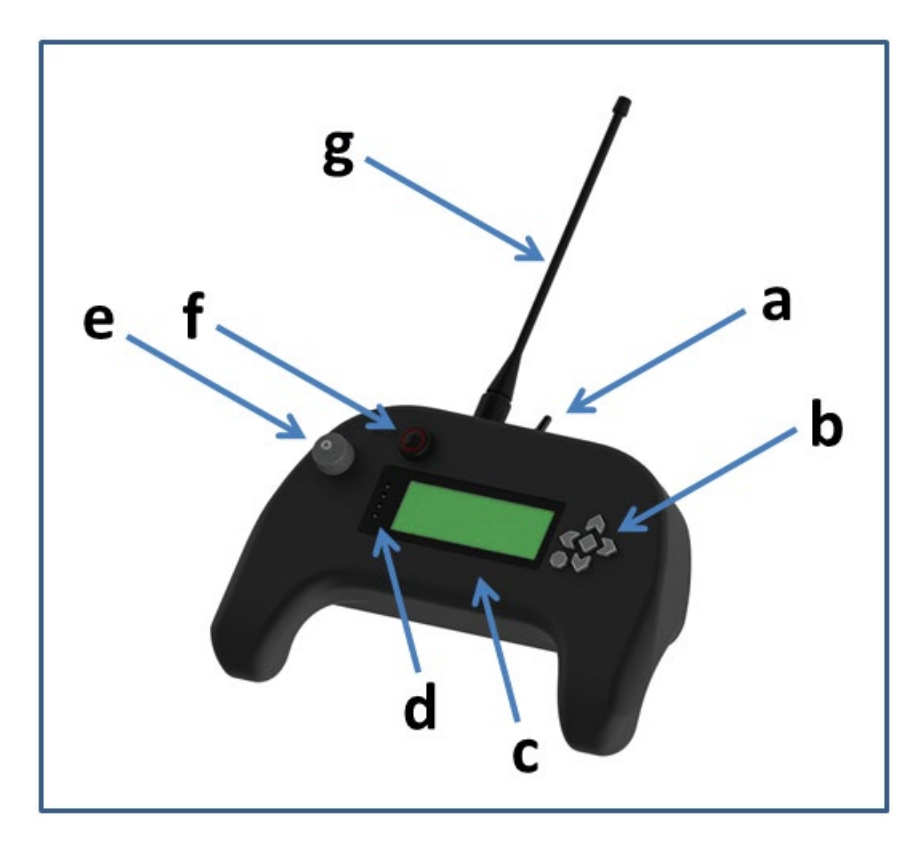

*Figure 1— PRD-RP showing: (a) on/off switch, (b) keypad, (c) LCD screen, (d) LED indicators, (e) charging port, (f) reset button, and (g) antenna.*

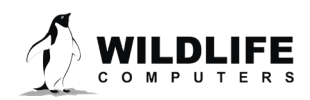

Page 3

# <span id="page-3-0"></span>**Charging the RRC**

The RRC is powered by a rechargeable battery. The battery is charged with the supplied USB-mini cable. Unscrew the dust cap and connect to the USB port. Any certified USB power adapter will charge the battery. Typically, the RRC will be fully charged after 24 hours and will allow for 8 hours of continuous operation. There is no battery charge level indicator.

# <span id="page-3-1"></span>**Using the RRC**

### Powering Up the RRC

Turn on the RRC using the power switch on the top of the device and then reset the device with the reset button on the front panel. Turn off the RRC to save battery when not in use.

## *Note that both a command and the on/off switch are used to power off the RRC (See below).*

#### Interface

Use the left and right arrows on the keypad to move the cursor (Figure 2). Use the up and down arrows to adjust the command or the digits of the serial number. Use the center button to transmit the selected command to transmit.

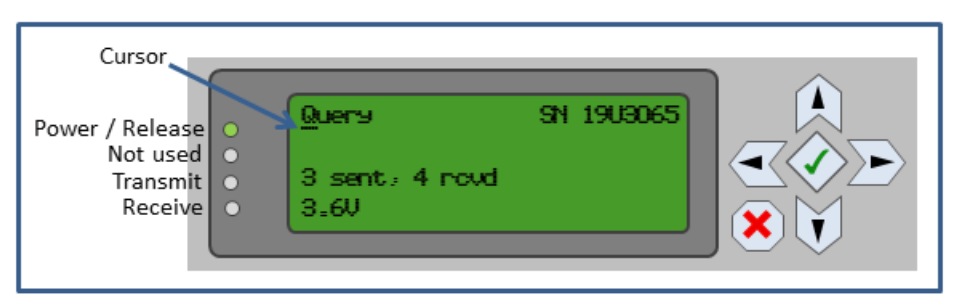

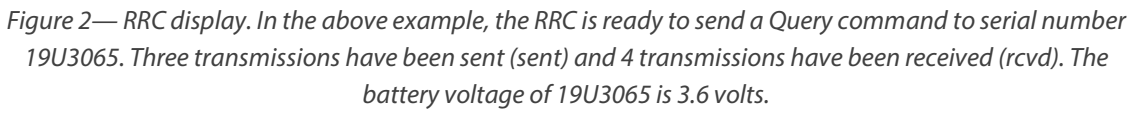

#### Serial Number

You must know the serial number of the device you wish to release. Use the right/left arrow keys to put the cursor under the digit you wish to adjust. Then use the up/down arrows to change the digit. Use the right/left arrow keys to move the cursor back to the command when you are done.

## **Ouerv**

The **Query** command will request a response from the tag specified by the serial number. The targeted tag will send two response transmissions two times. The first response will be sent immediately and the second response will be sent after a long, random delay of no longer than 15 seconds. The current battery voltage of the target tag is shown. For tags already released, the Query command will also indicate the tag has released.

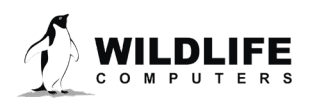

Page 4

#### Release

The **Release** command will trigger a release of the tag specified by the serial number (Figure 3). With the cursor at the far left of the display, use the up/down arrows until Release appears. The power LED will turn red to indicate you are about to release a tag. The targeted tag will transmit twice in response. The first response will be sent immediately and the second response will be sent after a long, random delay of no longer than 15 seconds.

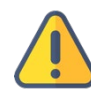

*The Release command will be sent immediately after the center button is pressed. There will be no confirmation of the command.*

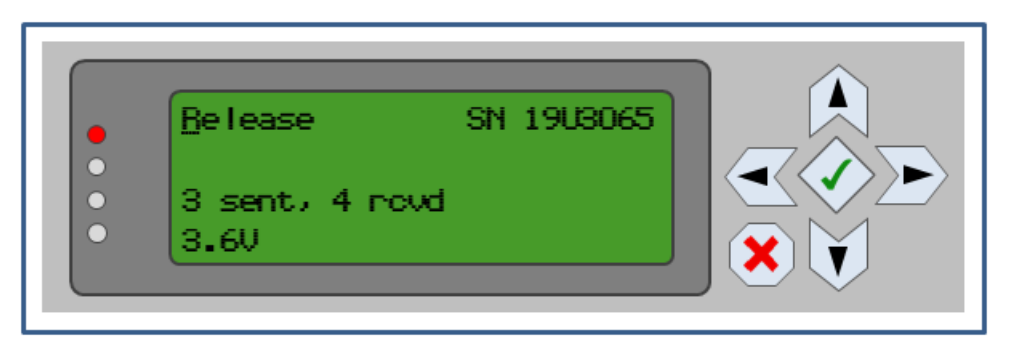

*Figure 3— Release command selected.*

#### Clear

The **Clear** command will reset the sent/received counter and the battery voltage. No command is sent to the tag.

#### Powering Off the RRC

To power down the RRC unit:

- 1. Select the OFF command with the up/down arrows.
- 2. Move the toggle switch to the OFF position.

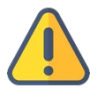

#### *The OFF command is required to properly power down the RRC unit.*

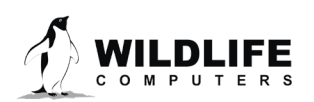

Page 5

# <span id="page-5-0"></span>**Technical Specifications**

Below are physical specifications of a PRD-RP.

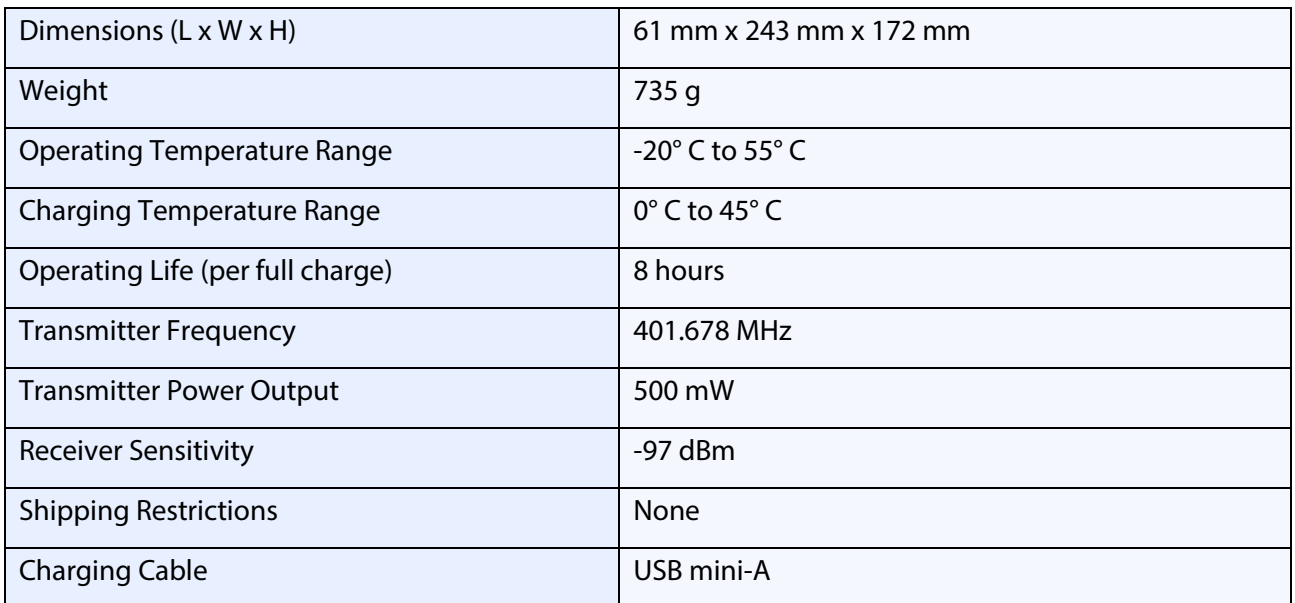

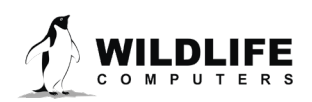

*The information contained in these documents is confidential, privileged and only for the information of the intended recipient and may not be used, published or redistributed without the prior written consent of Wildlife Computers.*

Page 6

# **Contacting Wildlife Computers**

### U.S. and International

Members of the Wildlife Computers technical sales and support team are located in Redmond, WA, USA, and Havelock North, New Zealand, allowing us to cover promptly a wide range of time zones.

### Mailing and Shipping

Wildlife Computers 8310 154th Avenue NE, Suite 150 Redmond, WA 98052 USA

#### E-Mail

Sales, Quotes, and Inquiries: tags@wildlifecomputers.com Technical Support: support@wildlifecomputers.com

Phone Website

+1 (425) 881 3048 WildlifeComputers.com

### For Asian Clients

While we welcome your direct correspondence, we recommend that you contact our colleague, Yong Huang, for assistance. Mr. Huang understands the special purchase processes for your countries, and will provide you with the best service for the best price. He also is fluent in Japanese, Chinese, and English.

#### **Mailing address**—Please ship to our main office

Yong Huang Enfotran Corporation 2608 79th Ave NE Medina, WA 98039 USA

E-mail Phone yong.huang@enfo.us +1 (425) 456 0101

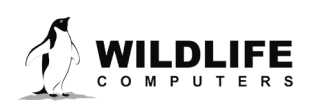

Page 7